MAKE THE WORLD SEE

# Milestone Systems

Milestone XProtect API Gateway 2024 R1

Administrator manual

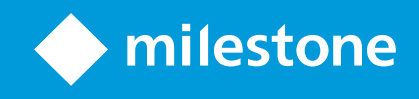

## **Contents**

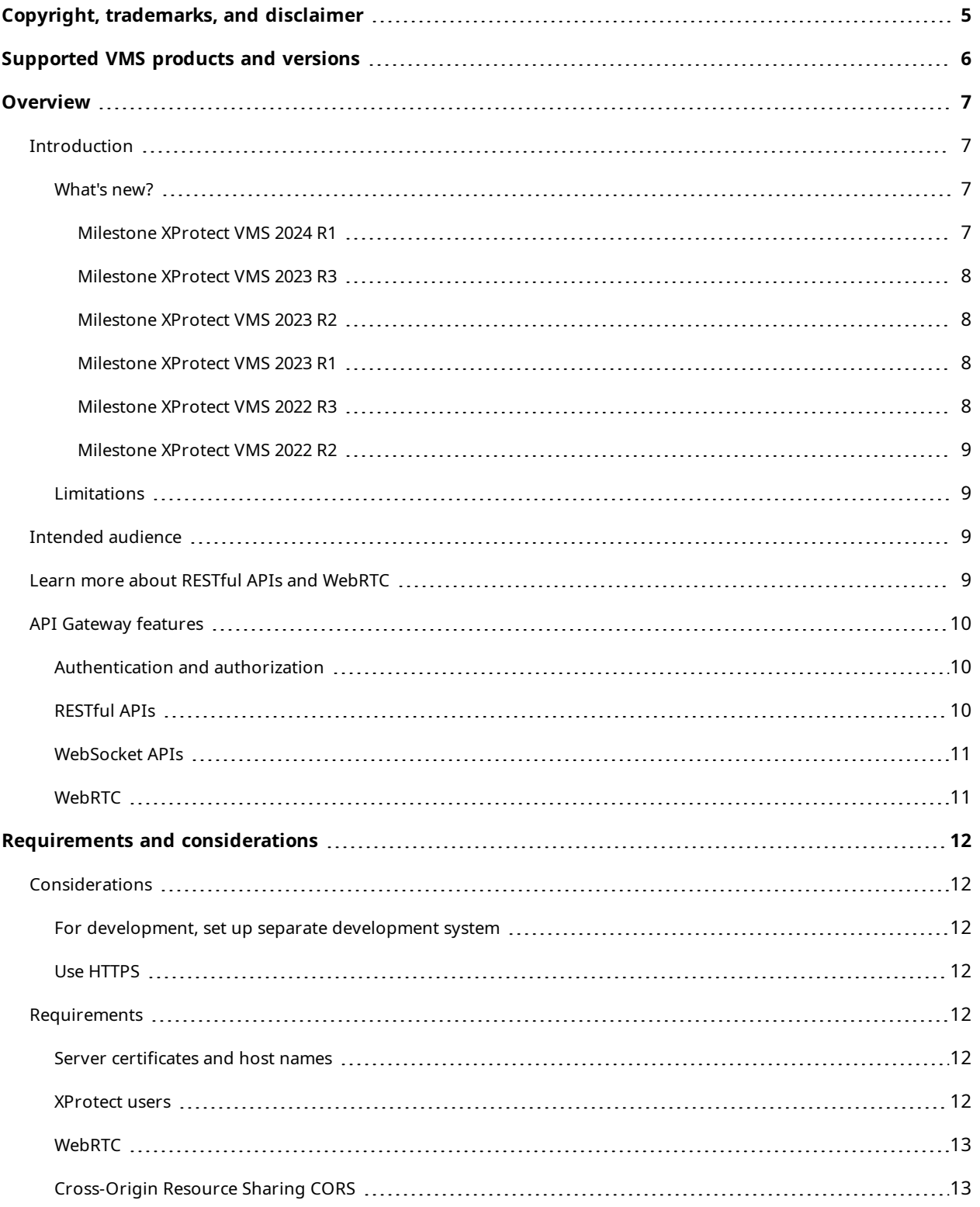

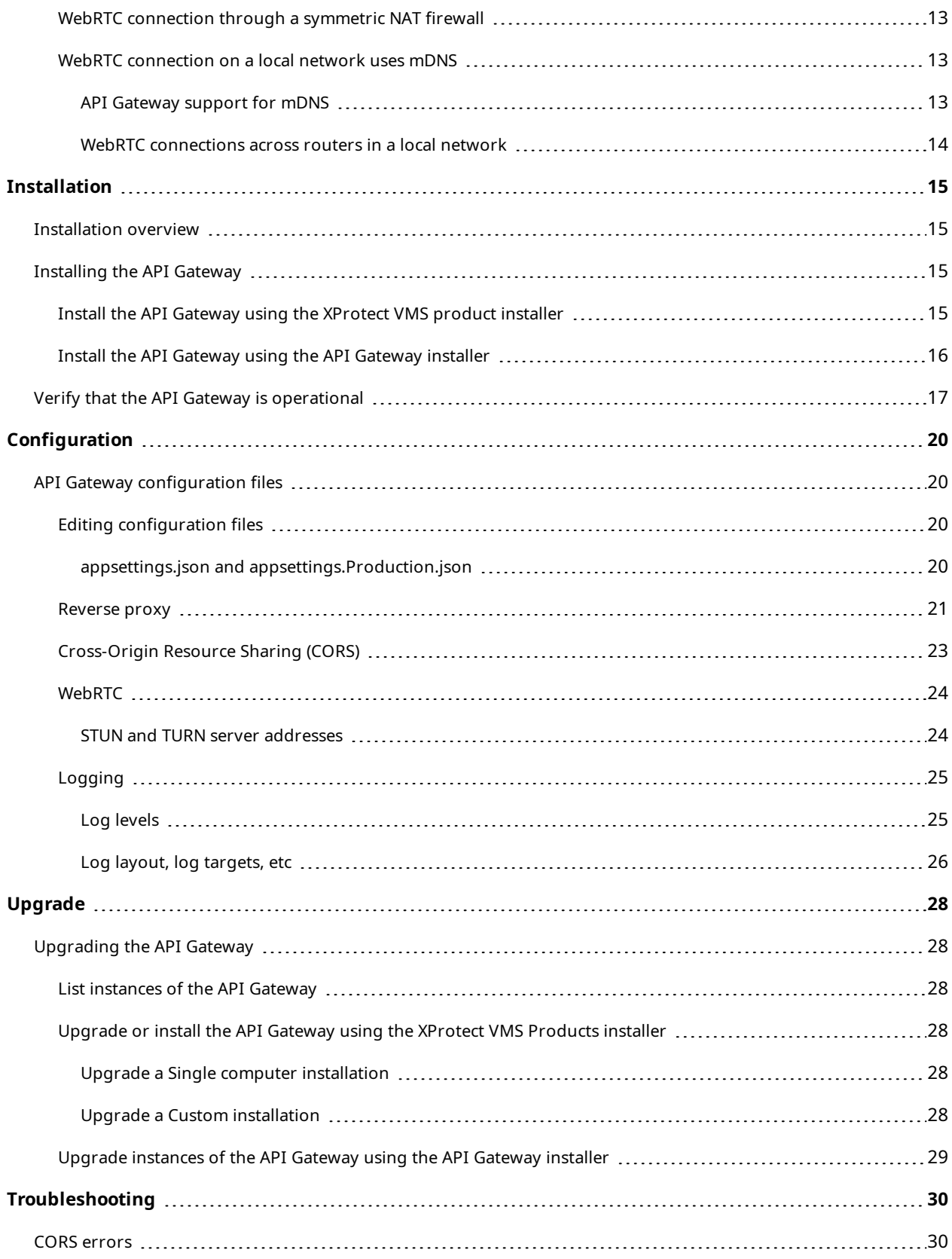

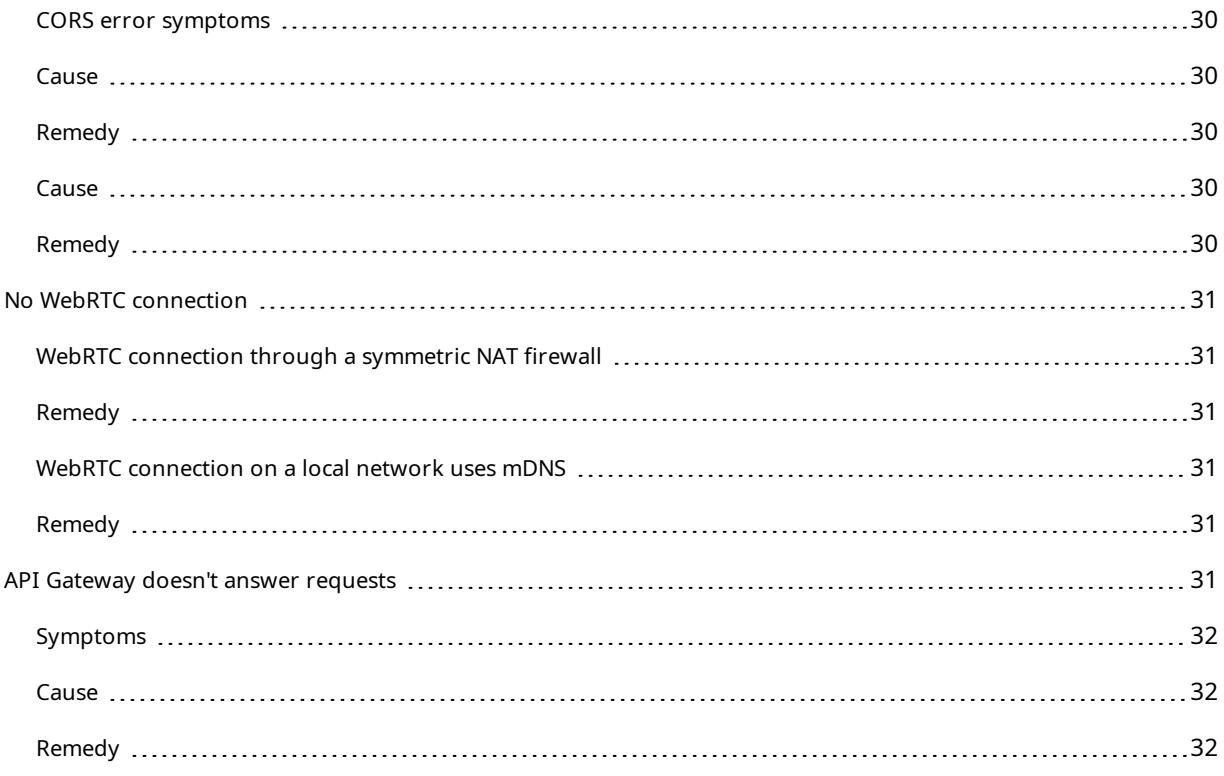

## <span id="page-4-0"></span>**Copyright, trademarks, and disclaimer**

Copyright © 2024 Milestone Systems A/S

### **Trademarks**

XProtect is a registered trademark of Milestone Systems A/S.

Microsoft and Windows are registered trademarks of Microsoft Corporation. App Store is a service mark of Apple Inc. Android is a trademark of Google Inc.

All other trademarks mentioned in this document are trademarks of their respective owners.

### **Disclaimer**

This text is intended for general information purposes only, and due care has been taken in its preparation.

Any risk arising from the use of this information rests with the recipient, and nothing herein should be construed as constituting any kind of warranty.

Milestone Systems A/S reserves the right to make adjustments without prior notification.

All names of people and organizations used in the examples in this text are fictitious. Any resemblance to any actual organization or person, living or dead, is purely coincidental and unintended.

This product may make use of third-party software for which specific terms and conditions may apply. When that is the case, you can find more information in the file 3rd\_party\_software\_terms\_and\_conditions.txt located in your Milestone system installation folder.

## <span id="page-5-0"></span>**Supported VMS products and versions**

This manual describes features supported by the following XProtect VMS products:

- XProtect Corporate
- XProtect Expert
- XProtect Professional+
- XProtect Express+
- XProtect Essential+

Milestone tests the features described in this document with the XProtect VMS products in the current release version and the two previous release versions.

If new features are only supported by the current release version and not any previous release versions, you can find information about this in the feature descriptions.

You can find the documentation for XProtect clients and extensions supported by the retired XProtect VMS products mentioned below on the Milestone download page (<https://www.milestonesys.com/downloads/>).

- XProtect Enterprise
- XProtect Professional
- XProtect Express
- XProtect Essential

## <span id="page-6-1"></span><span id="page-6-0"></span>**Overview**

## **Introduction**

The Milestone XProtect VMS is planned to include APIs and streaming protocols that expose the functionality currently available through native .NET libraries and various proprietary protocols.

The XProtect VMS API Gateway supports new integration options through the Milestone Integration Platform VMS API (MIP VMS API).

The MIP VMS API will provide RESTful and WebSocket APIs, based on industry standard protocols such as OpenAPI, for accessing XProtect VMS functionality, simplifying integration projects and serving as a basis for cloud connected communication.

The API Gateway is installed on-premise and is intended to serve as a front-end and common entry point for APIs and streaming services on all the current VMS server components (management server, event server, recording servers, log server, etc). At least one API Gateway must be installed on the same host as the management server or separately, and more than one can be installed (each on their own host).

### <span id="page-6-2"></span>**What's new?**

### <span id="page-6-3"></span>**Milestone XProtect VMS 2024 R1**

- <sup>l</sup> Events and State WebSocket API:
	- Updated protocol with field inactiveTimeoutSeconds, included with the Start Session Response message.
	- Added Authenticate command that can be used as an alternative to the Authorization header when connecting.
- WebRTC features:
	- Playback is no longer in beta.

#### <span id="page-7-0"></span>**Milestone XProtect VMS 2023 R3**

• The API Gateway is no longer optional.

At least one API Gateway must be present in an XProtect VMS site.

- WebRTC new features:
	- Optionally, select a specific stream when creating a WebRTC session.
	- Playback (beta). Specify playback time, speed and whether gaps should be skipped when creating a WebRTC session.
	- Multiple STUN and TURN servers can now be specified in the configuration file for the API Gateway, or when creating a WebRTC session.
	- No default STUN server in the API Gateway configuration.
	- Privacy mask prevents new WebRTC connection.
- Event and State WebSocket API added.

Use the Event and States WebSocket API to subscribe to events in the VMS. When using this API, events will be pushed to the recipient through the established WebSocket connection.

• WebSockets Messages API (beta) added.

Use the WebSockets Messages API to publish and subscribe to JSON messages in real time between Smart Client, Management Client, Event Server and standalone services.

Future releases of this API might break backwards compatibility

#### <span id="page-7-1"></span>**Milestone XProtect VMS 2023 R2**

• RESTful Events API (beta) and RESTful Alarms API (beta)

Use the RESTful Events and Alarms APIs to retrieve stored events and trigger new events, as well as to retrieve alarms, update their priority and state, attach snapshots, and trigger new alarms. These APIs are in beta and future releases of these APIs might break backwards compatibility.

#### <span id="page-7-2"></span>**Milestone XProtect VMS 2023 R1**

- Some changes to API Gateway configuration files.
- WebRTC is enabled by default and now supports mDNS.

#### <span id="page-7-3"></span>**Milestone XProtect VMS 2022 R3**

- The API Gateway can be configured to support Cross-Origin Resource Sharing (CORS).
- Pre-release of WebRTC support.

### <span id="page-8-0"></span>**Milestone XProtect VMS 2022 R2**

- A number of syntax issues in the OpenAPI spec file have been fixed.
- More complete coverage of the Configuration API.
- <sup>l</sup> **Breaking change**: In some parts of the RESTful API, booleans were treated as strings, meaning that the values when provided as input would have to be enclosed in quotation marks and also would be returned in this form. As this is not in compliance with the ISON standard, and also not in accordance the OpenAPI spec file we provide, we have decided to change it to use true/false without the quotation marks.

### <span id="page-8-1"></span>**Limitations**

- Only the following APIs and stream protocols are exposed through the API Gateway:
	- **.** Configuration RESTful API
	- Alarms RESTful API (beta)
	- Events RESTful API (beta)
	- Event and State WebSocket API
	- Messages WebSocket API (beta)
	- <sup>l</sup> WebRTC
- <span id="page-8-2"></span>• To upgrade from the 2021 R2 pre-release of the API Gateway to later releases, you'll have to uninstall the 2021 R2 pre-release before upgrading.

## **Intended audience**

<span id="page-8-3"></span>This document is primarily aimed at system integrators and IT administrators. You are assumed to be somewhat familiar with XProtect VMS products.

## **Learn more about RESTful APIs and WebRTC**

To learn more about RESTful APIs, WebRTC, and the Milestone Integration Platform (MIP), go to the [Milestone](https://developer.milestonesys.com/) [Developer](https://developer.milestonesys.com/) Forum1.

To submit questions on the [Milestone](https://www.milestonesys.com/login-page/create-profile/) Developer Forum, you must have a My Milestone account<sup>2</sup>.

To learn more about the MIP SDK, go to the MIP SDK [Documentation](https://doc.developer.milestonesys.com/)<sup>3</sup> portal.

MIP SDK code samples are available on [GitHub](https://github.com/milestonesys)<sup>4</sup>.

<sup>1</sup>[https://developer.milestonesys.com](https://developer.milestonesys.com/)

<sup>2</sup><https://www.milestonesys.com/login-page/create-profile/>

<sup>3</sup><https://doc.developer.milestonesys.com/>

<sup>4</sup><https://github.com/milestonesys>

## <span id="page-9-0"></span>**API Gateway features**

The XProtect VMS offers a number of APIs to support integrations. The full functionality is currently available through a plug-in environment, through native .NET libraries, and through various SOAP and native protocols. These APIs are used internally by XProtect VMS, and a large number of integrations have been developed using these APIs. But they are not practical for integrations in a cloud environment:

- <sup>l</sup> The SOAP-based protocols relies on Windows Communication Framework (WCF) which is part of .NET Framework, making it difficult to implement non-Windows integrations.
- Media data streaming uses a proprietary protocol.
- To use the protocols, your integration must keep track of a number of service endpoints.

The API Gateway simplifies this by providing a single entry point for all services. The API Gateway acts as broker, routing requests and responses between external clients and the various downstream XProtect VMS services.

The APIs are implemented in part by each specific VMS server component, and the API Gateway can simply pass-through these requests and responses, while for other requests, the API Gateway will convert requests and responses as appropriate.

### <span id="page-9-1"></span>**Authentication and authorization**

The API Gateway relies on an OpenID Connect and OAuth 2.0 Identity Provider (IDP) for authentication and authorization.

To use the API Gateway, a client first authenticates and requests an access token from the Identity Provider. The client receives a bearer token that grants privileges to access services and to perform operations, as determined by the user's roles.

The client now uses the bearer token in the authorization header in subsequent requests. The client renews the bearer token before it expires by posting a new access token request with the same credentials.

User credentials, bearer tokens, and other sensitive data are transmitted in cleartext if you do not set up certificates and use HTTPS.

### <span id="page-9-2"></span>**RESTful APIs**

Currently, the following RESTful APIs are available through the API Gateway:

- Configuration API
- Alarms API
- Events API

### <span id="page-10-0"></span>**WebSocket APIs**

Currently, the following WebSocket APIs are available through the API Gateway:

- $\cdot$  Event and State API
- Messages API

### <span id="page-10-1"></span>**WebRTC**

WebRTC is a peer-to-peer real-time communication framework, for example for video media data, based on open protocols (RTP, RTCP, and SCTP). WebRTC is attractive for cloud-based services because:

- most modern web browsers support WebRTC, eliminating the need for installing plug-ins,
- in many cases, media traffic can be routed directly between the peers, reducing the need for intermediary servers.

The API Gateway supports:

- A WebRTC signaling server that offers a simple RESTful API for establishing WebRTC connections.
- Playback and live streaming H.264 encoded video from a camera installed on a recording server through the WebRTC connection.

## <span id="page-11-1"></span><span id="page-11-0"></span>**Requirements and considerations**

## <span id="page-11-2"></span>**Considerations**

### **For development, set up separate development system**

<span id="page-11-3"></span>You are recommended to use a separate development system.

### **Use HTTPS**

You should consider setting up a server certificate and using HTTPS. While the IDP, API Gateway, and the Management Server all can work with either HTTP or HTTPS, production systems should be set up with server certificates.

User credentials, bearer tokens, and other sensitive data are transmitted in cleartext if you do not set up certificates and use HTTPS.

## <span id="page-11-4"></span>**Requirements**

Installation of the XProtect API Gateway requires XProtect VMS 2022 R1 or later

<span id="page-11-5"></span>Please refer to Milestone product system [requirements](https://www.milestonesys.com/systemrequirements/)<sup>1</sup> for more information about system requirements.

### **Server certificates and host names**

If you set up the management server with encryption, you must also set up all API Gateway instances that connect to the management server with encryption. To enable this, the IIS on the host that you install the API Gateway on must be set up with a server certificate.

The server hostname you specify during installation of the API Gateway is used to connect the API Gateway to the identity provider service (IDP) and management server in the XProtect VMS, and should match a DNS name in the management server certificate.

### <span id="page-11-6"></span>**XProtect users**

The API Gateway installer must be able to log in to the XProtect VMS during the installation. The Windows user account that you used for installing the XProtect VMS has been added in the XProtect VMS to the Administrators role. You can use the same Windows account when you install the API Gateway.

To authenticate and access the API Gateway, you can use either an XProtect Basic user account or an XProtect Windows (AD) account.

<sup>1</sup><https://www.milestonesys.com/systemrequirements/>

Not all software environments supports Kerberos or NTLM authentication, but you can always use an XProtect Basic user account.

- You can create XProtect Basic users and XProtect Windows users during installation of the XProtect VMS.
- <sup>l</sup> After installation, you can use the **XProtect Management Client** to create XProtect Basic or Windows users.

For more information about XProtect Basic users, go to XProtect VMS administrator [manual/Create](https://doc.milestonesys.com/latest/en-US/standard_features/sf_mc/sf_mcnodes/sf_6security/mc_createbasicusers.htm) basic user<sup>1</sup>.

For more information about assigning users to roles, go to XProtect VMS administrator [manual/Assign/remove](https://doc.milestonesys.com/latest/en-US/standard_features/sf_mc/sf_mcnodes/sf_6security/mc_assignremoveusersandgroupstofromroles.htm) users and groups [to/from](https://doc.milestonesys.com/latest/en-US/standard_features/sf_mc/sf_mcnodes/sf_6security/mc_assignremoveusersandgroupstofromroles.htm) roles2.

### <span id="page-12-1"></span><span id="page-12-0"></span>**WebRTC**

### **Cross-Origin Resource Sharing CORS**

You need to enable CORS if the sample webpage is not served from the same origin host URL as the API Gateway, see [Cross-Origin](#page-22-0) Resource Sharing (CORS) on page 23.

### <span id="page-12-2"></span>**WebRTC connection through a symmetric NAT firewall**

WebRTC cannot create a connection through a symmetric NAT firewall without using a TURN (Traversal Using Relays around NAT) server.

Check with your system administrator if you are behind a symmetric NAT firewall, or run the test described here: Am I behind a [Symmetric](https://webrtchacks.com/symmetric-nat/) NAT?3.

<span id="page-12-3"></span>To set up a TURN server, please refer to STUN and TURN server [addresses](#page-23-1) on page 24.

### **WebRTC connection on a local network uses mDNS**

To prevent private IP addresses from leaking from a local network when running WebRTC applications, modern browsers by default send mDNS (multicast DNS) addresses as ICE Candidates to the signaling server.

### <span id="page-12-4"></span>**API Gateway support for mDNS**

The signaling server running in the API Gateway supports resolving mDNS addresses when running on a Windows version with native support for mDNS.

1[https://doc.milestonesys.com/latest/en-US/standard\\_features/sf\\_mc/sf\\_mcnodes/sf\\_6security/mc\\_](https://doc.milestonesys.com/latest/en-US/standard_features/sf_mc/sf_mcnodes/sf_6security/mc_createbasicusers.htm) [createbasicusers.htm](https://doc.milestonesys.com/latest/en-US/standard_features/sf_mc/sf_mcnodes/sf_6security/mc_createbasicusers.htm)

2[https://doc.milestonesys.com/latest/en-US/standard\\_features/sf\\_mc/sf\\_mcnodes/sf\\_6security/mc\\_](https://doc.milestonesys.com/latest/en-US/standard_features/sf_mc/sf_mcnodes/sf_6security/mc_assignremoveusersandgroupstofromroles.htm) [assignremoveusersandgroupstofromroles.htm](https://doc.milestonesys.com/latest/en-US/standard_features/sf_mc/sf_mcnodes/sf_6security/mc_assignremoveusersandgroupstofromroles.htm)

3<https://webrtchacks.com/symmetric-nat/>

Native support for mDNS was introduced in Windows version 1809 (October 2018) or later, and is available in any recently updated Windows Server 2019 or Windows 10 installations, and all Windows Server 2022 and Windows 11 installations.

### <span id="page-13-0"></span>**WebRTC connections across routers in a local network**

mDNS relies on multicast which by default will not pass through routers. This means that in enterprise environments, mDNS will fail in many cases:

- mDNS over wired Ethernet works on the same local network segment, but in more complex network solution (most enterprise environments), mDNS will fail.
- mDNS over WiFi will only work on simple network configurations (as for wired networks). In configurations with WiFi extender or Mesh networks, mDNS will likely fail.

The signaling server running in the API Gateway supports a workaround for connections across routers on a local network. The signaling server will attempt to get the client's local IP network address from X-Forwarded-For and Remote Addr headers in the HTTP request and use that to add an ICE Candidate with higher priority than the ICE Candidate with the mDNS address. This will not work in all cases; on some networks, X-Forwarded-For is removed and Remote\_Addr will not contain the local IP address of client.

## <span id="page-14-1"></span><span id="page-14-0"></span>**Installation**

## **Installation overview**

This installation overview describes the following tasks:

- <sup>l</sup> Installing the API Gateway, either during or after the initial installation of the XProtect VMS.
- <span id="page-14-2"></span>• Verifying that an API Gateway is operational.

## **Installing the API Gateway**

There are several ways to install an API Gateway:

- <sup>l</sup> During installation of a either a **Single computer** or a **Custom** (distributed) XProtect VMS, using the XProtect VMS Products installer.
- <sup>l</sup> After installation of a XProtect VMS, using the API Gateway installer downloaded from the management server's Administrative Installation Page.

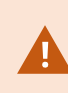

Beginning with Milestone XProtect VMS 2023 R3, at least one API Gateway must be available in an XProtect VMS site, and the versions of each API Gateway and the management server must match.

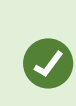

For convenience, install an API Gateway on the same host as the management server. This is the default in both **Single computer** and **Custom** installations and will be mandatory in Milestone XProtect VMS 2024 R2 and later.

### <span id="page-14-3"></span>**Install the API Gateway using the XProtect VMS product installer**

The API Gateway is included by default in both **Single computer** and **Custom** installations.

The API Gateway will be installed on the same host as the management server and with the same server certificate if you enable encryption.

### <span id="page-15-0"></span>**Install the API Gateway using the API Gateway installer**

The management server has a built-in public installation web page. From this web page, administrators and endusers can download and install additional system components. For example, if you didn't initially install an API Gateway, you can install it later.

- 1. From the computer where management server is installed, go to the management server's download web page. In Windows' **Start** menu, select **Milestone** > **Administrative Installation Page** and write down or copy the address for later use when installing the system components on the other computers. The address is typically http://[management server address]/installation/Admin/defaulten-US.htm.
- 2. Log into the computer where you want to install the API Gateway.
- 3. Open the management server's download web page in a web browser.
- 4. Locate the **API Gateway Installer** section, and select **All Languages** to start downloading the installer. Save the installer first, or run it directly from the web page.
- 5. Choose installation language.
- 6. Accept license terms.
- 7. Enter the management server address. Use HTTPS if the management server is configured to be secure.
- 8. Select the web site on the local IIS to use with the API Gateway, usually the Default Web Site.
- 9. If the management server is configured to be secure, you must select a server certificate for the API Gateway host. If you are installing the API Gateway on the host of the management server, select the server certificate you used when installing XProtect VMS.
- 10. Select the service account for the API Gateway, usually the Network Service account.
- 11. Select file location and product language.
- 12. Select **Install**.

## <span id="page-16-0"></span>**Verify that the API Gateway is operational**

 $\mathscr{S}$ 

Replace the hostname test-01.example.com, username seamrune, and password Rad23Swops# in the following request samples. In Windows Command Prompt (CMD), replace the line continuation character \ with ^.

1. Verify that you can get a list of well-known URIs from the API Gateway:

cURL

```
curl --insecure --request GET "https://test-01.example.com/api/.well-known/uris"
```
PowerShell

```
$response = Invoke-RestMethod 'https://test-01.example.com/api/.well-known/uris' -Method
'GET'
$response | ConvertTo-Json
```
Response body

```
{
 "ProductVersion": "22.1.5804.1",
 "UnsecureManagementServer": "http://test-01.example.com/",
 "SecureManagementServer": "https://test-01.example.com/",
 "IdentityProvider": "https://test-01.example.com/IDP",
 "ApiGateways": [
  "https://test-01.example.com/API/"
 ]
}
```
In case you had installed an API Gateway on another host, you could use the hostname of that host.

2. Verify that you can authenticate and retrieve a bearer token from the built-in IDP.

cURL

```
curl --insecure --request POST "https://test-01.example.com/idp/connect/token" \
--header "Content-Type: application/x-www-form-urlencoded" \
--data-urlencode "grant_type=password" \
--data-urlencode "username=seamrune" \
--data-urlencode "password=Rad23Swops#" \
--data-urlencode "client_id=GrantValidatorClient"
```
PowerShell

```
$headers = New-Object "System.Collections.Generic.Dictionary[[String],[String]]"
$headers.Add("Content-Type", "application/x-www-form-urlencoded")
$body = @{grant_type='password'
  username='seamrune'
   password='Rad23Swops#'
   client id='GrantValidatorClient'}
$response = Invoke-RestMethod 'https://test-01.example.com/idp/connect/token' `
   -Method 'POST' -Headers $headers -Body $body
$response | ConvertTo-Json
```
Response body

```
{
 "access_token": "eyJhbG . . . YTWPjg",
 "expires_in": 3600,
"token_type": "Bearer",
 "scope": "managementserver"
}
```
Copy the access\_token value from the response body; you will use the value as the bearer token value in the following request.

3. Verify that you can submit a request through the API Gateway.

Replace the hostname test-01.example.com and the bearer token value eyJhbG . . . YTWPjg in the following request samples.

cURL

```
curl --insecure --request GET "https://test-01.example.com/api/rest/v1/sites" \
--header "Authorization: Bearer eyJhbG . . . YTWPjg"
```
PowerShell

```
$headers = New-Object "System.Collections.Generic.Dictionary[[String],[String]]"
$headers.Add("Authorization", "Bearer eyJhbG . . . YTWPjg")
$response = Invoke-RestMethod 'https://test-01.example.com/api/rest/v1/sites' `
    .<br>-Method 'GET' -Headers $headers
$response | ConvertTo-Json
```
Response body

```
{
 "array": [
  {
   "displayName": "TEST-01",
   "id": "2d12465c-3485-4ca8-a9fb-86a79de1a82f",
   "name": "TEST-01",
   "description": ""
   "lastModified": "2021-11-11T11:11:11.1111111Z",
   "timeZone": "Central Europe Time",
   "computerName": "TEST-01",
   "domainName": "example.com",
   "lastStatusHandshake": "2021-11-11T11:11:11.1111111Z",
   "physicalMemory": 0,
   "platform": "[Not Available]",
   "processors": 0,
   "serviceAccount": "S-1-5-20",
   "synchronizationStatus": 0,
   "masterSiteAddress": "",
   "version": "21.2.0.1",
   "relations": {
    "self": {
     "type": "sites",
     "id": "2d12465c-3485-4ca8-a9fb-86a79de1a82f"
    }
   }
  }
 \mathbf{I}}
```
## <span id="page-19-1"></span><span id="page-19-0"></span>**Configuration**

## **API Gateway configuration files**

API Gateway configuration files are located in the installation location, by default %ProgramFiles%\Milestone\XProtect API Gateway\.

These configuration files are relevant for the API Gateway:

- appsettings.json: Reverse proxy (routing), CORS, WebRTC, log levels, etc.
- appsettings. Production. json: Overrides the configuration settings in appsettings. json.
- <span id="page-19-2"></span>• nlog.config: Log layout, log targets, etc.

### **Editing configuration files**

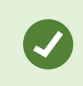

Use a validating editor to edit configuration files. Most popular code editors support JSON and XML syntax validation, either by default or through extensions.

#### <span id="page-19-3"></span>**appsettings.json and appsettings.Production.json**

Do not edit appsettings. json manually. This file is created by the product installer and maintained by the Server Configurator.

If you need to override a configuration setting in appsettings.json, create appsettings.Production.json and add configuration overrides here. appsettings. Production. json will not be removed or changed by product updates.

To override configuration settings in appsettings.json, copy the complete top level property from appsettings.json to appsettings.Production.json and remove the nested properties that you don't want to change.

For example, to change the management server host address but no other ReverseProxy settings, include this in appsettings.Production.json:

```
{
  "ReverseProxy": {
    "Clusters": {
      "managementserver": {
        "Destinations": {
          "hostname": {
            "Address": "https://test-02.example.com/"
         }
       }
      }
```
} } }

If you add several properties to appsettings.Production.json, remember to include a comma between the properties, but no trailing comma:

```
{
 "Logging": {
  "LogLevel": {
   "Yarp": "Information"
  }
 },
 "ReverseProxy": {
  "Clusters": {
   "managementserver": {
    "Destinations": {
     "hostname": {
      "Address": "https://test-02.example.com/"
     }
    }
   }
  }
 }
}
```
### <span id="page-20-0"></span>**Reverse proxy**

The reverse proxy (routing) functionality of the API Gateway is implemented using **YARP**.

This part of appsettings. json is related to the reverse proxy functionality. The configuration is created by the product installer and maintained by the Server Configurator.

```
"ReverseProxy": {
  "Routes": {
   "well-known": {
      "ClusterId": "managementserver",
      "Match": {
        "Path": "/.well-known/{**remainder}"
      },
      "Transforms": [
       {
         "PathPattern": "/ManagementServer/.well-known/{**remainder}"
       }
     ]
    },
    "rest-api": {
      "ClusterId": "managementserver",
      "Match": {
        "Path": "/rest/v1/{**remainder}"
      },
      "Transforms": [
        {
          "PathPattern": "/ManagementServer/Rest/{**remainder}"
        }
     ]
   },
```

```
"alarm-definitions-rest-api": {
  "ClusterId": "managementserver",
  "Match": {
   "Path": "/rest/v1/alarmDefinitions/{**remainder}"
  },
  "Transforms": [
   {
     "PathPattern": "/ManagementServer/Rest/alarmDefinitions/{**remainder}"
   }
 ]
},
"events-rest-api": {
  "ClusterId": "eventserver",
  "Match": {
    "Path": "/rest/v1/events/{**remainder}"
 },
  "Transforms": [
   {
     "PathPattern": "/rest/events/v1/events/{**remainder}"
   }
 ]
},
"alarms-rest-api": {
  "ClusterId": "eventserver",
  "Match": {
    "Path": "/rest/v1/{resource:regex(^alarm.*)}/{**remainder}"
  },
 "Transforms": [
   {
     "PathPattern": "/rest/alarms/v1/{resource}/{**remainder}"
   }
 ]
},
"ws-messages": {
 "ClusterId": "eventserver",
  "Match": {
   "Path": "/ws/messages/v1/{**remainder}"
  },
  "Transforms": [
   {
     "PathPattern": "/ws/messages/v1/{**remainder}"
   }
 ]
},
"ws-events": {
 "ClusterId": "eventserver",
  "Match": {
    "Path": "/ws/events/v1/{**remainder}"
  },
  "Transforms": [
   {
     "PathPattern": "/ws/events/v1/{**remainder}"
   }
 ]
},
"idp": {
 "ClusterId": "managementserver",
 "Match": {
   "Path": "/IDP/{**remainder}"
 },
  "Transforms": [
   {
      "PathPattern": "/IDP/{**remainder}"
```

```
}
      ]
    },
    "share": {
      "ClusterId": "managementserver",
      "Match": {
        "Path": "/share/{**remainder}"
      },
      "Transforms": [
        {
          "PathPattern": "/share/{**remainder}"
        },
        {
          "X-Forwarded": "Append",
         "Prefix": "Off"
        },
        {
          "RequestHeader": "X-Forwarded-Prefix",
          "Append": "/api/share"
       }
     ]
   }
 },
  .<br>Clusters": {
    "managementserver": {
      "Destinations": {
        "hostname": {
          "Address": "https://test-02.example.com/"
       }
     }
   }
 }
}
```
<span id="page-22-0"></span>For more information about YARP, please refer to YARP: Yet [Another](https://microsoft.github.io/reverse-proxy/index.html) Reverse Proxy. 1

### **Cross-Origin Resource Sharing (CORS)**

The API Gateway can be configured to support Cross-Origin Resource Sharing (CORS). The following response headers are supported:

- [Access-Control-Allow-Origin](https://developer.mozilla.org/en-US/docs/Web/HTTP/Headers/Access-Control-Allow-Origin)<sup>2</sup>
- [Access-Control-Allow-Headers](https://developer.mozilla.org/en-US/docs/Web/HTTP/Headers/Access-Control-Allow-Headers)<sup>3</sup>
- [Access-Control-Allow-Methods](https://developer.mozilla.org/en-US/docs/Web/HTTP/Headers/Access-Control-Allow-Methods)<sup>4</sup>

CORS is disabled by default. You enable and configure CORS support by creating and editing appsettings.Production.json.

<sup>1</sup><https://microsoft.github.io/reverse-proxy/index.html>

<sup>2</sup><https://developer.mozilla.org/en-US/docs/Web/HTTP/Headers/Access-Control-Allow-Origin> 3<https://developer.mozilla.org/en-US/docs/Web/HTTP/Headers/Access-Control-Allow-Headers> 4<https://developer.mozilla.org/en-US/docs/Web/HTTP/Headers/Access-Control-Allow-Methods>

- 1. Create appsettings. Production. json (if not already created).
- 2. Enable and configure CORS response headers similar to this:

```
{
 "CORS": {
  "Enabled": true,
  "Access-Control-Allow-Origin": "yourdomain1.com,yourdomain2.com",
  "Access-Control-Allow-Headers": "Content-Type",
  "Access-Control-Allow-Methods": "*"
}
}
```
3. Restart the IIS, or at least recycle VideoOS ApiGateway AppPool.

Only required response headers should be defined. Each response header can have multiple values, provided as a list of comma-separated values.

> In a production system, always specify the Access-Control-Allow-Origin value with explicit origins. Never use wildcard (\*) or null in your origin as this can put the security of your system at risk.

For development and test purposes, you can use a very permissive policy:

```
{
 "CORS": {
  "Enabled": true,
  "Access-Control-Allow-Origin": "*"
  "Access-Control-Allow-Headers": "*"
  "Access-Control-Allow-Methods": "*"
 }
}
```
This will allow calls from any origin, including a local file system, to the API Gateway.

<span id="page-23-0"></span>For more information about CORS, please refer to [Cross-Origin](https://developer.mozilla.org/en-US/docs/Web/HTTP/CORS) Resource Sharing (CORS)<sup>1</sup>.

### **WebRTC**

<span id="page-23-1"></span>WebRTC is a peer-to-peer protocol for streaming data, for example video.

### **STUN and TURN server addresses**

To help establish a connection through NATs, WebRTC uses STUN (Session Traversal Utilities for NAT) and/or TURN (Traversal Using Relays around NAT) servers.

A STUN server is used to discover the public IP address and port number of a device behind a NAT.

1<https://developer.mozilla.org/en-US/docs/Web/HTTP/CORS>

A TURN server is used to relay traffic between peers when a direct connection is not possible due to firewall or NAT restrictions. TURN servers can also act as STUN servers.

No default STUN or TURN server URLs are configured API Gateway-side.

To specify STUN and/or TURN servers:

- 1. Create appsettings. Production. json (if not already created).
- 2. Add a WebRTC object and add STUN and TURN server URLs, for example:

```
{
 "WebRTC": {
  "iceServers": [
   { "url": "stun:mystun.zyx:3478" },
   { "url": "turn:mystun.zyx:5349" },
  ]
}
}
```
3. Restart the IIS, or at least recycle VideoOS ApiGateway AppPool.

For more information about [WebRTC](https://developer.mozilla.org/en-US/docs/Web/API/WebRTC_API), please refer to WebRTC API<sup>1</sup> and the WebRTC sample documentation at [https://github.com/milestonesys/mipsdk-samples-protocol/tree/main/WebRTC\\_JavaScript.](https://github.com/milestonesys/mipsdk-samples-protocol/tree/main/WebRTC_JavaScript)

### <span id="page-24-0"></span>**Logging**

The API Gateway uses **NLog** for logging.

Logging is configured in two places:

- <sup>l</sup> appsettings.json and appsettings.Production.json: Log levels
- nlog.config: Log layout, log targets, etc.

### <span id="page-24-1"></span>**Log levels**

This part of appsettings.json is related to logging:

```
{
 "Logging": {
  "LogLevel": {
   "Default": "Information",
   "Microsoft": "Warning",
   "Microsoft.Hosting.Lifetime": "Information",
   "Yarp": "Warning"
  }
 }
}
```
To include YARP routing log messages, add a log level setting in appsettings.Production.json for Yarp, for example, Information:

```
1https://developer.mozilla.org/en-US/docs/Web/API/WebRTC_API
```
- 1. Create appsettings.Production.json (if not already created).
- 2. Add the configuration that you want to override, for example:

```
{
 "Logging": {
  "LogLevel": {
   "Yarp": "Information"
  }
}
}
```
3. Restart the IIS, or at least recycle VideoOS ApiGateway AppPool.

#### <span id="page-25-0"></span>**Log layout, log targets, etc**

This is the default NLog configuration file nlog.config:

```
<?xml version="1.0" encoding="utf-8"?>
<nlog xmlns="http://www.nlog-project.org/schemas/NLog.xsd"
 xmlns:xsi="http://www.w3.org/2001/XMLSchema-instance"
  autoReload="true"
  internalLogLevel="Warn"
  internalLogFile="internal-nlog.txt">
  <variable
   name="logDirectory"
    value="C:\ProgramData\Milestone\ApiGateway\Logs" />
  <variable
   name="archiveDirectory"
  value="${var:logDirectory}\Archive" />
  <variable
    name="defaultLayout"
    value="${date:format=yyyy-MM-dd HH\:mm\:ss.fffzzz} [${threadid:padding=6}]
${level:uppercase=true:padding=-10} - ${message} ${exception:format=tostring}" />
  <targets>
   <target
     name="logfile"
     xsi:type="File"
      fileName="${var:logDirectory}\gateway.log"
     archiveFileName="${var:archiveDirectory}\gateway-{####}.log"
     archiveNumbering="Rolling"
     maxArchiveFiles="20"
      archiveEvery="Day"
     archiveAboveSize="1000000"
     archiveOldFileOnStartup="true"
     createDirs="true"
     layout="${var:defaultLayout}" />
  </targets>
  <rules>
    <logger name="*" minlevel="Debug" writeTo="logfile" />
  </rules>
</nlog>
```
With the configuration setting autoReload="true", NLog will monitor and reload the configuration file whenever it is modified. You can change the log configuration on the fly without restarting anything.

For more information about NLog configuration, please refer to NLog [Configuration](https://nlog-project.org/config) options.<sup>1</sup>

1<https://nlog-project.org/config>

## <span id="page-27-1"></span><span id="page-27-0"></span>**Upgrade**

## **Upgrading the API Gateway**

An API Gateway that has been installed on the same host as the management server will be upgraded when the management server is upgraded. For API Gateway instances installed on other hosts, you must ensure that each API Gateway instance is upgraded right after the management server upgrade.

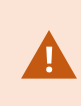

Beginning with Milestone XProtect VMS 2023 R3, at least one API Gateway must be available in an XProtect VMS site, and the versions of each API Gateway instance must match the management server version.

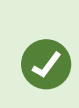

For convenience, install an API Gateway on the same host as the management server. This is the default in both **Single computer** and **Custom** installations and will be mandatory in Milestone XProtect VMS 2024 R2 and later.

### <span id="page-27-2"></span>**List instances of the API Gateway**

If you don't already know whether there are instances of the API Gateway installed on other hosts than the management server host, you can use the Management Client to find out.

- 1. In Management Client, select **Tools** > **Registered Services...**.
- 2. In the **Add/Remove Registered Services** dialog, locate instances of type **Gateway Service**.
- 3. You'll find the corresponding hostname in the **URLs** column.

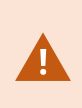

If you have instances of the API Gateway installed on other hosts, you'll have to upgrade those using the API Gateway installer, preferably right after upgrading the management server.

### <span id="page-27-3"></span>**Upgrade or install the API Gateway using the XProtect VMS Products installer**

#### <span id="page-27-4"></span>**Upgrade a Single computer installation**

The API Gateway has been mandatory in **Single computer** installations since the introduction of the API Gateway in XProtect VMS 2022 R1.

<sup>l</sup> If this is the only instance of the API Gateway in this site, you don't need to take further action.

#### <span id="page-27-5"></span>**Upgrade a Custom installation**

In **Custom** (distributed) installations, the API Gateway has been optional until XProtect VMS 2023 R3.

- If the API Gateway isn't currently selected, you might want to select it now. The API Gateway will be mandatory in Milestone XProtect VMS 2024 R2 and later.
- If this is the only instance of the API Gateway in this site, you don't need to take further action.

### <span id="page-28-0"></span>**Upgrade instances of the API Gateway using the API Gateway installer**

When you have upgraded the management server using the XProtect VMS Products installer, you can use the management server's download web page to download and install system component on other hosts.

For more information, see Install the API [Gateway](#page-15-0) using the API Gateway installer on page 16.

## <span id="page-29-1"></span><span id="page-29-0"></span>**Troubleshooting**

## **CORS errors**

You attempt to log in and create a WebRTC connection in a browser application to the API Gateway, but the requests from the application are blocked by the browser.

### <span id="page-29-2"></span>**CORS error symptoms**

Browser-based applications, for example WebRTC applications, usually fetch resources from various origins. For security reasons, browsers restrict cross-origin HTTP requests initiated from scripts.

For example, a web page with JavaScript code loads from one origin URL, and the JavaScript code attempts to fetch some resources from another origin URL. The browser blocks access to those resources unless they are served with CORS headers.

IIS configuration issues might also appear as CORS errors.

In your browser Developer tools **Console** tab, you will see errors similar to these:

```
Access to fetch at 'http://test-01/api/IDP/connect/token' from origin 'http://localhost' has been
blocked by CORS policy: . . .
Access to fetch at 'http://test-01/api/REST/v1/WebRTC/Session' from origin 'http://localhost' has
been blocked by CORS policy: . . .
```
### <span id="page-29-3"></span>**Cause**

The webpage is not served from same host server URL as the API Gateway, and CORS support has not been enabled.

### <span id="page-29-4"></span>**Remedy**

<span id="page-29-5"></span>Enable CORS support as described in [Cross-Origin](#page-22-0) Resource Sharing (CORS) on page 23.

### **Cause**

Errors are sometime presented in the browser as CORS error without being actual CORS issues. If you see a CORS error message in the browser, it could be related to configuration issues in the IIS.

### <span id="page-29-6"></span>**Remedy**

Open your browser Developer tools and select the **Network** tab. If it is not an CORS error, the actual error will be shown here in the messages received before the CORS error.

## <span id="page-30-0"></span>**No WebRTC connection**

You attempt to log in and create a WebRTC connection in a browser application to the API Gateway. The log in succeeds, but the application fails to create a WebRTC connection.

### <span id="page-30-1"></span>**WebRTC connection through a symmetric NAT firewall**

WebRTC cannot create a connection through a symmetric NAT firewall without using a TURN (Traversal Using Relays around NAT) server.

Check with your system administrator if you are behind a symmetric NAT firewall, or run the test described here: Am I behind a [Symmetric](https://webrtchacks.com/symmetric-nat/) NAT?1.

### <span id="page-30-2"></span>**Remedy**

<span id="page-30-3"></span>To set up a TURN server, please refer to STUN and TURN server [addresses](#page-23-1) on page 24.

### **WebRTC connection on a local network uses mDNS**

To prevent private IP addresses from leaking from a local network when running WebRTC applications, modern browsers by default send mDNS (multicast DNS) addresses as ICE Candidates to the signaling server.

mDNS relies on multicast which by default will not pass through routers. This means that in enterprise environments, mDNS will fail in many cases.

The signaling server running in the API Gateway supports a workaround for connections across routers on a local network. The signaling server will attempt to get the client's local IP network address from X-Forwarded-For and Remote\_Addr headers in the HTTP request and use that to add an ICE Candidate with higher priority than the ICE Candidate with the mDNS address. This will not work in all cases; on some networks, X-Forwarded-For is removed and Remote Addr will not contain the local IP address of client.

### <span id="page-30-4"></span>**Remedy**

As a last resort, you can try disabling browser mDNS support to force the browser to reveal the local IP network address in WebRTC connections.

<span id="page-30-5"></span>In Chromium-based browsers, mDNS support can be disabled by opening chrome://flags or edge://flags and setting **Anonymize local IPs exposed by WebRTC** to **Disabled**.

## **API Gateway doesn't answer requests**

You attempt to log in in a browser application through the API Gateway. The API Gateway doesn't answer requests and log in doesn't succeed.

1<https://webrtchacks.com/symmetric-nat/>

### <span id="page-31-0"></span>**Symptoms**

- <sup>l</sup> Your browser Developer tools **Network** tab shows error status 502 Bad Gateway or 503 Service Unavailable.
- You see error events in the Windows Application log and IIS request log related to the API Gateway.

### <span id="page-31-1"></span>**Cause**

<span id="page-31-2"></span>Syntax errors in the appsettings configuration files will prevent the API Gateway from starting.

### **Remedy**

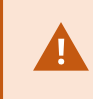

Do not edit appsettings.json manually. This file is created by the product installer and maintained by the **Server Configurator**.

Open and edit appsettings.production.json in a validating editor.

For more information, see Editing [configuration](#page-19-2) files on page 20.

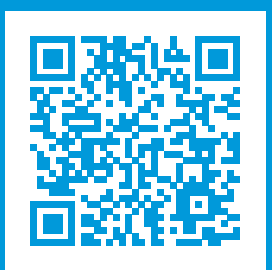

## **helpfeedback@milestone.dk**

### About Milestone

Milestone Systems is a leading provider of open platform video management software; technology that helps the world see how to ensure safety, protect assets and increase business efficiency. Milestone Systems enables an open platform community that drives collaboration and innovation in the development and use of network video technology, with reliable and scalable solutions that are proven in more than 150,000 sites worldwide. Founded in 1998, Milestone Systems is a stand-alone company in the Canon Group. For more information, visit https://www.milestonesys.com/.

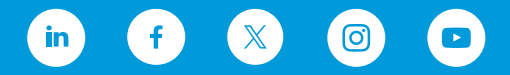